# **Oracle® Database**

Release Notes

10*g* Release 2 (10.2) for Solaris Operating System (SPARC 64-Bit)

#### **B15689-03**

November 2005

This document contains important information that was not included in the platform-specific or product-specific documentation for this release. This document supplements *Oracle Database Readme* and may be updated after it is released.

To check for updates to this document and to view other Oracle documentation, see the Documentation section on the Oracle Technology Network (OTN) Web site:

http://www.oracle.com/technology/documentation/

For additional information about this release, refer to the readme files located in the \$ORACLE\_HOME/relnotes directory.

This document contains the following topics:

- [Certification Information](#page-0-1)
- [Unsupported Products](#page-0-0)
- [Installation, Configuration, and Upgrade Issues](#page-1-0)
- [Cluster Verification Utility](#page-4-0)
- [Network Attached Storage for RAC Databases](#page-4-1)
- [Software Contents on Installation Media](#page-4-2)
- **[Other Known Issues](#page-5-0)**
- [Documentation Accessibility](#page-6-0)

# <span id="page-0-1"></span>**1 Certification Information**

The latest certification information for Oracle Database 10*g* release 2 (10.2) is available at:

http://metalink.oracle.com

# <span id="page-0-0"></span>**2 Unsupported Products**

The following products are not supported with Oracle Database 10*g* release 2 (10.2):

■ Grid Control Support

# **ORACLE®**

Oracle Database 10*g* release 2 (10.2) can be managed as a target by Grid Control 10.1.0.4. Oracle Database 10*g* release 2 is not supported by Grid Control 10.1.0.4 as a repository.

- JDBC 1.2 driver is not supported on Solaris 10
- Radius with the CHAP protocol
- Sun Cluster 3.1 is not certified on Solaris 10
- **Verity**

Verity filters used for Oracle Text are not supported on Solaris 10.

# <span id="page-1-0"></span>**3 Installation, Configuration, and Upgrade Issues**

Review the following sections for information about issues that affect Oracle Database installation, configuration, and upgrade:

- [Oracle Real Application Clusters \(RAC\) Support](#page-1-1)
- [Adding a Node to a Shared Oracle Clusterware Configuration](#page-2-2)
- **[Installing Oracle Security Manager](#page-2-0)**
- Installing Oracle Database on a Computer With an Existing Automatic [Storage Management Instance](#page-2-1)
- [Modifying a Virtual IP Address Node Application](#page-3-0)
- [Pinging the Gateway for VIP Address](#page-3-1)
- [listener.ora File Corrections](#page-3-2)

# <span id="page-1-1"></span>**3.1 Oracle Real Application Clusters (RAC) Support**

The list of supported installation options and supported storage types for Oracle Clusterware, Oracle Real Application Clusters, and vendor clusterware are described in this section. Oracle plans to support additional Oracle Clusterware and RAC configurations in the future. Please check for updates to this document for the latest list of supported installation scenarios on the OTN Web site at:

http://www.oracle.com/technology/documentation/

#### **Supported Oracle Real Application Clusters Configurations at the Time of This Publication**

Oracle supports the software and storage configurations shown in the following table:

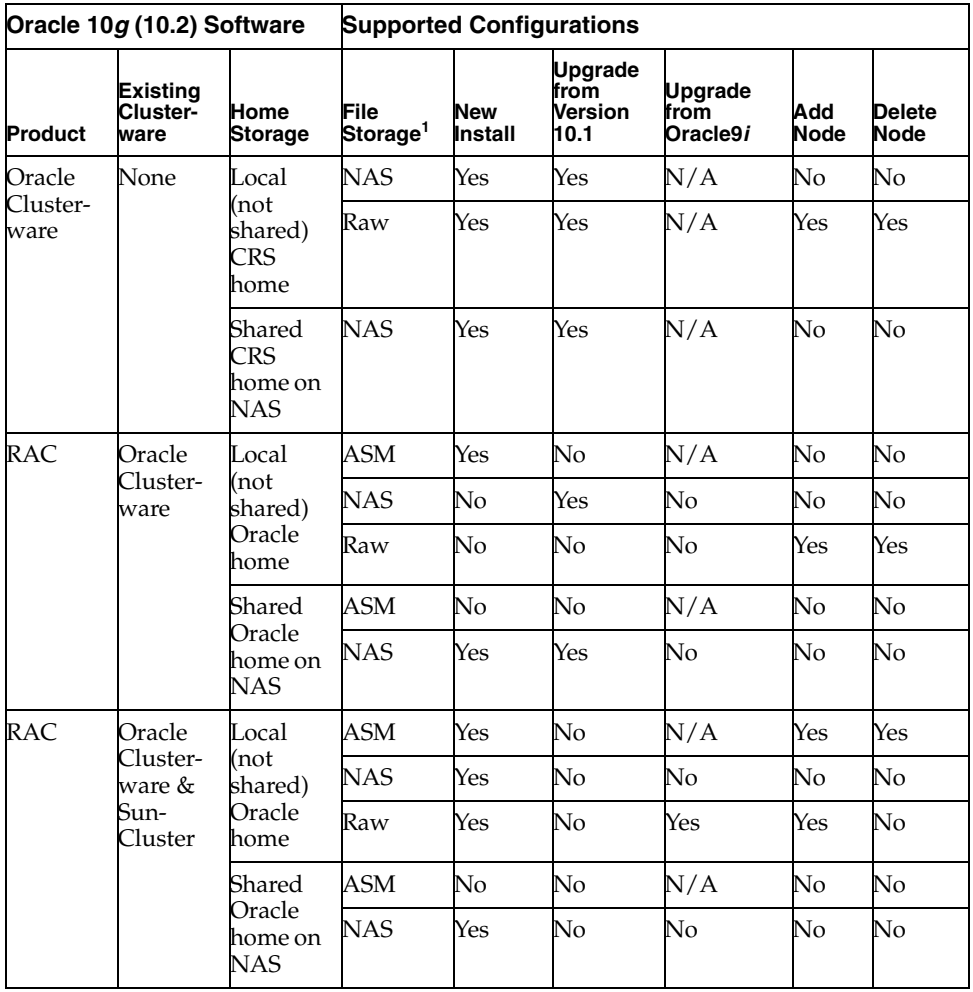

<sup>1</sup> For Oracle Clusterware, the stored files are the OCR and voting disk; for RAC, the stored files are the database files.

# <span id="page-2-2"></span>**3.2 Adding a Node to a Shared Oracle Clusterware Configuration**

Before running root.sh in the first node of a shared Oracle Clusterware home, add the following line in the \$ORA\_CRS\_HOME/opmn/conf/ons.config file:

```
usesharedinstall=true
```
This issue is tracked with Oracle bug 4454562.

# <span id="page-2-0"></span>**3.3 Installing Oracle Security Manager**

To install Oracle Security Manager, install Oracle Client and choose the Administrator installation type.

# <span id="page-2-1"></span>**3.4 Installing Oracle Database on a Computer With an Existing Automatic Storage Management Instance**

Oracle Universal Installer displays an error message that reads 0. This message is displayed after you specify the database home and path in the Specify Home

Details screen and click Next. Ignore the error message whenever it is displayed, and continue the installation.

### <span id="page-3-0"></span>**3.5 Modifying a Virtual IP Address Node Application**

When modifying the name, IP address, or netmask of an existing virtual IP address (VIP) resource, run the following command:

srvctl modify nodeapps

and include the existing interfaces for the VIP in the -A argument. For example:

srvctl modify nodeapps -n mynode1 -A 100.200.300.40/255.255.255.0/eth0

This issue is tracked with Oracle bug 4500688.

### <span id="page-3-1"></span>**3.6 Pinging the Gateway for VIP Address**

In Chapter 2, Preinstallation, the section IP Address Requirements contains the following sentence:

During installation, OUI pings the VIP, so ensure that the VIP responds to a ping command before starting installation.

This information is incorrect. The following is the correct information:

During installation, OUI pings the gateway to ensure that the VIP is reachable. Therefore, you should ensure that the default gateway responds to a ping command. To find the default gateway, use the route command. Refer to your operating system help for details.

### <span id="page-3-2"></span>**3.7 listener.ora File Corrections**

In Chapter 9, Understanding the Oracle Real Application Clusters Installed Configuration, the section *"How Oracle Uses the Listener (listener.ora File)"* contains a sample listener.ora file. The parameter entry, (IP=FIRST), should be added to the second address parameter of the listener\_node1 definition. Additionally, two closing parentheses are required at the end of the sid\_list\_listener\_node1 definition. The revised example should look like this:

```
listener_node1=
    (description=
     (address=(protocol=ipc)(key=extproc))
     (address=(protocol=tcp)(host=node1-vip)(port=1521)(IP=FIRST))
     (address=(protocol=tcp)(host=node1-ip)(port=1521)))
sid_list_listener_node1=
    (sid_list=
      (sid_desc=
       (sid_name=plsextproc)
        (oracle_home=/private/system/db)
       (program=extproc)))
```
# <span id="page-4-0"></span>**4 Cluster Verification Utility**

### **Third Party Clusterware**

If your deployment environment does not use SunCluster, ignore the SunCluster version, ORCLUdlm version, and patch 113800-06 errors reported by Cluster Verification Utility (CVU).

If your deployment environment is Solaris 9, then the expected patch for SunCluster is 113801 instead of patch 113800-06. In addition, ignore kernel parameter SHMMIN and SHMSEG errors reported by Cluster Verification Utility (CVU).

### **Missing Patch Error Message**

When CVU finds a missing patch, it reports a xxxx patch is unknown error. This should be read as xxxx patch is missing.

This issue is tracked with Oracle bug 4566437.

### **Raw Devices Shared Storage and Veritas Logical Volumes**

Cluster Verification Utility validates the readiness of a cluster to install Oracle Clusterware and RAC, and create databases. It also helps verify the integrity of individual cluster components. CVU discovers raw disks, and performs shared checks for raw disks and Veritas logical volumes by verifying the unique "storage signature" across all nodes. However, it does not check whether the device is actually writeable or readable by the oracle user.

# <span id="page-4-1"></span>**5 Network Attached Storage for RAC Databases**

To use NAS as a shared storage for RAC, apply the following patches:

- Patch 112168-03 for Solaris 8
- Patch 114388-03 for Solaris 9

# <span id="page-4-2"></span>**6 Software Contents on Installation Media**

The following products and documentation are located on the first DVD:

- Oracle Database 10g release 2 (10.2) software and documentation
- Oracle Database Companion Products 10g release 2 (10.2) software and documentation
- Oracle Database 10*g* release 2 (10.2) Documentation Library

The following products and documentation are located on the second DVD:

- Oracle Clusterware 10g release 2 (10.2) software and documentation
- Oracle Database Client 10*g* release 2 (10.2) software and documentation
- Oracle Gateway 10*g* release 2 (10.2) software and documentation
- Oracle Database 10*g* release 2 (10.2) Documentation Library

# <span id="page-5-0"></span>**7 Other Known Issues**

The following sections contain information about issues related to Oracle Database 10*g* and associated products:

- [Materialized View and Partition Change Tracking Rewrite](#page-5-1)
- [Host-Based Mirroring](#page-5-2)
- [Oracle ODBC Driver Limitations](#page-5-3)
- [Importing a User Certificate Into Oracle Wallet Using Oracle Wallet Manager](#page-5-4)

### <span id="page-5-1"></span>**7.1 Materialized View and Partition Change Tracking Rewrite**

When the query has single column in-lists, the materialized view has ranges, and partition change tracking rewrite is used, you might get stale results with Query Rewrite. Turn off the fresh partition containment rewrite to avoid this problem by using the following command:

SQL> alter session set "\_query\_rewrite\_fpc" = false;

# <span id="page-5-2"></span>**7.2 Host-Based Mirroring**

The host-based mirroring is not supported with ASM. Note that there is no issue with resilvering for storage based mirroring.

**Workaround**: Use ASM redundancy.

This issue is tracked with Oracle bug 4466206.

## <span id="page-5-3"></span>**7.3 Oracle ODBC Driver Limitations**

Oracle ODBC driver for Solaris does not work if you use the REAL data type for a column and the application tries to retrieve data as native double or float data type through PL/SQL stored procedure.

**Workaround**: Instead of the REAL data type, use the NUMBER(s,p) data type while creating a table.

This issue is tracked with Oracle bug 4551566.

## <span id="page-5-4"></span>**7.4 Importing a User Certificate Into Oracle Wallet Using Oracle Wallet Manager**

Oracle Wallet Manager will fail to recognize the user certificate as valid if you capture the user certificate contents from the Oracle Certificate Authority site and save this as a flat file. This is because when saving as a flat file, all the lines of the user certificate are run together with no line breaks.

**Workaround**: Edit the user certificate. Insert a new line after -----BEGIN CERTIFICATE----- and a new line before -----END CERTIFICATE-----.

### **7.5 Removing Metrics for Wait Classes Removes Them Permanently**

Do not remove the key values for the wait class metrics. Doing so removes them permanently and currently there is no easy way to recover them.

This issue is tracked with Oracle bug 4602952.

## <span id="page-6-0"></span>**8 Documentation Accessibility**

Our goal is to make Oracle products, services, and supporting documentation accessible, with good usability, to the disabled community. To that end, our documentation includes features that make information available to users of assistive technology. This documentation is available in HTML format, and contains markup to facilitate access by the disabled community. Accessibility standards will continue to evolve over time, and Oracle is actively engaged with other market-leading technology vendors to address technical obstacles so that our documentation can be accessible to all of our customers. For more information, visit the Oracle Accessibility Program Web site at http://www.oracle.com/accessibility/.

#### **Accessibility of Code Examples in Documentation**

Screen readers may not always correctly read the code examples in this document. The conventions for writing code require that closing braces should appear on an otherwise empty line; however, some screen readers may not always read a line of text that consists solely of a bracket or brace.

#### **Accessibility of Links to External Web Sites in Documentation**

This documentation may contain links to Web sites of other companies or organizations that Oracle does not own or control. Oracle neither evaluates nor makes any representations regarding the accessibility of these Web sites.

#### **TTY Access to Oracle Support Services**

Oracle provides dedicated Text Telephone (TTY) access to Oracle Support Services within the United States of America 24 hours a day, seven days a week. For TTY support, call 800.446.2398.

Oracle Database Release Notes, 10*g* Release 2 (10.2) for Solaris Operating System (SPARC 64-Bit) B15689-03

Copyright © 1996, 2005, Oracle. All rights reserved.

The Programs (which include both the software and documentation) contain proprietary information; they are provided under a license agreement containing restrictions on use and disclosure and are also protected by copyright, patent, and other intellectual and industrial property laws. Reverse engineering, disassembly, or decompilation of the Programs, except to the extent required to obtain interoperability with other independently created software or as specified by law, is prohibited.

The information contained in this document is subject to change without notice. If you find any problems in the documentation, please report them to us in writing. This document is not warranted to be error-free. Except as may be expressly permitted in your license agreement for these Programs, no part of these Programs may be reproduced or transmitted in any form or by any means, electronic or mechanical, for any purpose

If the Programs are delivered to the United States Government or anyone licensing or using the Programs on behalf of the United States Government, the following notice is applicable:

U.S. GOVERNMENT RIGHTS Programs, software, databases, and related documentation and technical data delivered to U.S. Government customers are "commercial computer software" or "commercial technical data" pursuant to the applicable Federal Acquisition Regulation and agency-specific supplemental regulations. As such, use, duplication, disclosure, modification, and adaptation of the Programs, including documentation and technical data, shall be subject to the licensing restrictions set forth in the applicable Oracle license<br>agreement, and, to the extent applicable, the additional rights set forth in F Rights (June 1987). Oracle Corporation, 500 Oracle Parkway, Redwood City, CA 94065

The Programs are not intended for use in any nuclear, aviation, mass transit, medical, or other inherently dangerous applications. It shall be the licensee's responsibility to take all appropriate fail-safe, backup, redundancy and other measures to ensure the safe use of such applications if the Programs are used for such purposes, and we disclaim liability for any damages caused by such use of the Programs. Oracle, JD Edwards, PeopleSoft, and Retek are registered trademarks of Oracle Corporation and/or its affiliates. Other names may be trademarks of their respective owners.

The Programs may provide links to Web sites and access to content, products, and services from third parties. Oracle is not responsible for the availability of, or any content provided on, third-party Web sites. You bear all risks associated with the use of such content. If you<br>choose to purchase any products or services from a third party, the relationshi responsible for: (a) the quality of third-party products or services; or (b) fulfilling any of the terms of the agreement with the third party, including delivery of products or services and warranty obligations related to purchased products or services. Oracle is not responsible for any loss or damage of any sort that you may incur from dealing with any third party.